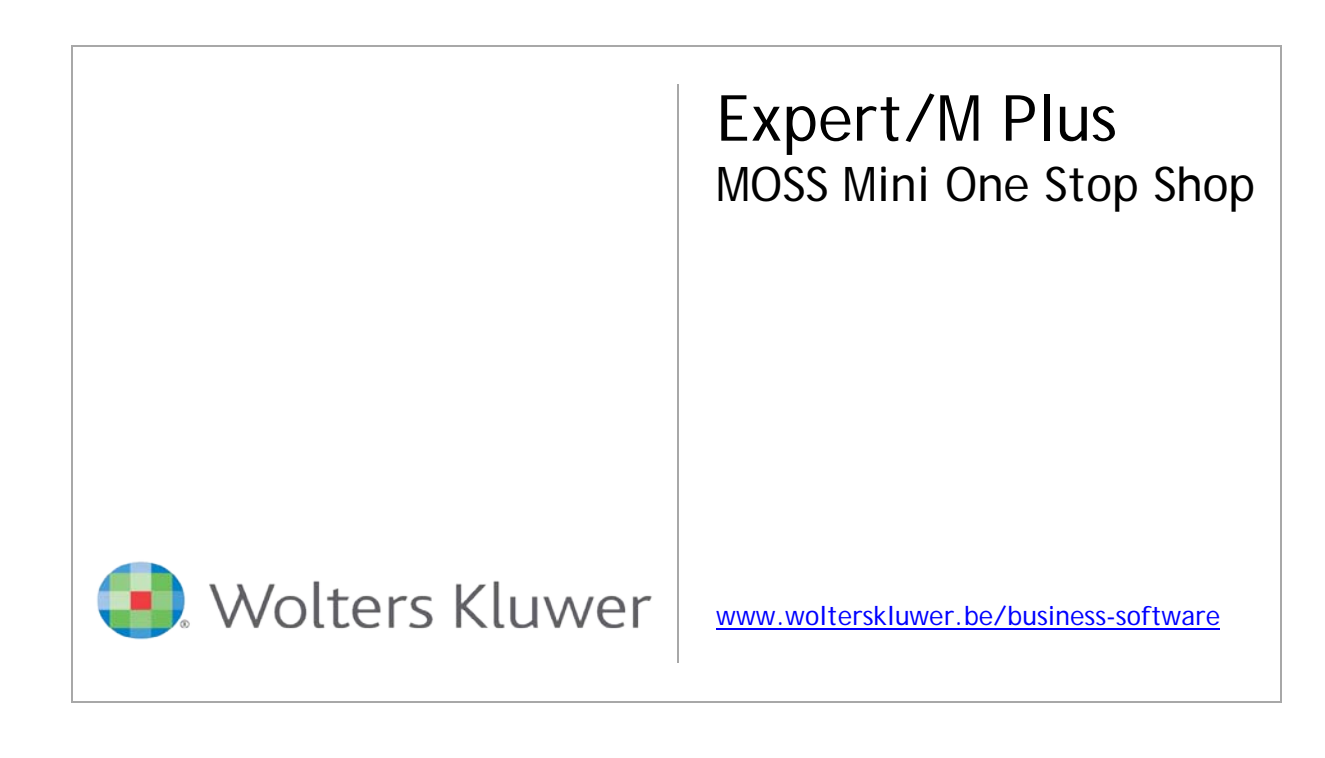

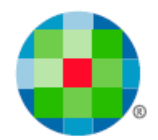

# Table des matières

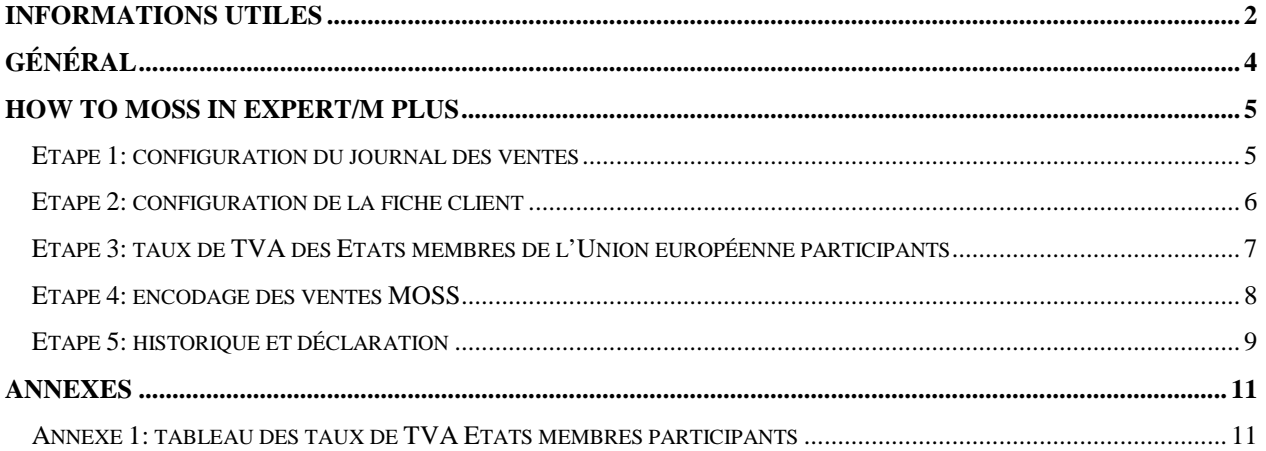

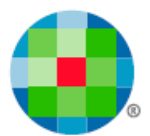

## <span id="page-2-0"></span>**Informations utiles**

## **Service Center, professionals @ your service**

## *1-2-3 Support*

Vous pouvez enregistrer directement votre question ou problème 24h sur 24 à partir de notre portail 1-2-3 Support sur [www.wolterskluwer.be/businesssoftware/fr.](http://www.wolterskluwer.be/businesssoftware/fr) Votre demande de support se trouve alors directement dans notre système d'enregistrement et est traitée First in First out par les collaborateurs du Service Desk. Vous pouvez ensuite suivre en ligne (la progressions de) toutes vos demandes de support auprès de Wolters Kluwer pour tous vos produits.

- Allez vers [www.wolterskluwer.be/businesssoftware/fr.](http://www.wolterskluwer.be/businesssoftware/fr)
- Introduisez en haut à droite à côté **MyServices login**, votre numéro de client et votre mot de passe et cliquez sur la flèche bleue.
- Cliquez sur le lien **1-2-3 Support** au milieu de la page et ensuite sur **Enregistrez ici votre demande de support** sous le point **3. Demander de l'aide**.
- Répondez aux questions, complétez vos données et cliquez sur **Envoyer**.
- Vous recevez immédiatement à l'écran, la confirmation que nous avons bien reçu votre demande de support et un de nos collaborateurs vous contacte.

## *MyFAQ*

Via **MyFAQ** sur le portail client **MyServices** de [www.wolterskluwer.be/businesssoftware/fr,](http://www.wolterskluwer.be/businesssoftware/fr) vous pouvez trouver une réponse aux questions les plus diverses des logiciels que vous utilisez couramment.

Vous accédez à **MyServices** en introduisant votre numéro de client et votre mot de passe à la première page de notre site (en haut à droite) et en cliquant ensuite sur la flèche bleue.

**MyServices** vous donne également accès à d'autres services personnalisés en ligne:

- **MyInfo**: vérifiez, complétez ou modifiez votre adresse ou vos contacts.
- **MyUpdate**: mettez vos logiciels à jour par Internet et disposez ainsi toujours de la dernière version.
- **MyContact**: envoyez-nous une demande d'assistance, une question commerciale ou administrative.
- **MyTrainingCredits**: consultez le statut de vos 'paquets de formation'.
- **1-2-3 Support**: connectez-vous pour chercher rapidement de l'aide et/ou enregistrer votre demande d'assistance (voir ci-dessus).
- **Demande intervention à distance**: envoyez-nous une demande pour faire effectuer une intervention à distance.

## *Service Desk*

Pour les questions tant au niveau technique qu'au niveau du contenu, vous pouvez aussi faire appel aux collaborateurs du Service Desk, tous les jours ouvrables de 8h30 à 12h30 et de 13h30 à 17h30. Vous pouvez les joindre au 078 16 03 16. Après avoir fait le choix de la langue, sélectionnez l'option de votre choix et introduisez votre numéro de client.

Si vous téléphonez en dehors de heures d'ouverture ou si toutes les lignes sont occupées, enregistrez votre question ou problème par notre portail 1-2-3 Support sur

[www.wolterskluwer.be/businesssoftware/fr](http://www.wolterskluwer.be/businesssoftware/fr) ou laissez un message avec votre numéro de client, votre nom et votre numéro de téléphone et nous vous rappelons.

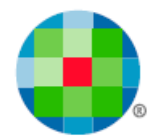

## *Interventions et formations*

Notre **Intervention & Training Team** est heureuse de vous rendre visite pour toute installation, implémentation, formation et/ou aide technique. Une grande partie de ces activités entre aussi en ligne de compte pour une intervention à distance. Vous trouvez les informations nécessaires et vous pouvez directement enregistrer votre demande sur la page [Demande remote](http://www.kluwersoftware.be/intern/reminst_f.php) (intervention à distance) de notre site web.

Certaines formations ne sont pas proposées en formule de groupe étant donné la spécificité de certains programmes et modules (par ex. Budgets, Module analytique). Si vous souhaitez quand même une formation concernant un de ces programmes ou modules spécifiques, nous pouvons organiser une formation en vos bureaux. Consultez notre Catalogue des produits sur

[www.wolterskluwer.be/businesssoftware/fr](http://www.wolterskluwer.be/businesssoftware/fr) pour un aperçu complet de nos produits et les informations nécessaires en ce qui concerne les formations requises et recommandées, les exigences au niveau du système, etc.

Pour plus d'informations concernant les formations de groupe, consultez le site [www.wolterskluwer.be/businesssoftware/fr.](http://www.wolterskluwer.be/businesssoftware/fr) Vous y trouvez le calendrier et le contenu des formations sous le point **Formation** du menu **Service** (à droite) et vous pouvez directement vous y inscrire.

Pour plus d'informations ou un rendez-vous, téléphonez-nous au 078 16 03 10. Après avoir fait le choix de la langue, sélectionnez l'option **4 Intervention & Training Team**.

## *Formulaire d'évaluation*

Nos formations de groupe sont évaluées régulièrement et, le cas échéant, améliorées. Cette évaluation se base notamment sur les formulaires d'évaluation que vous avez remplis. Par conséquent, nous aimerions vous demander de remplir le formulaire électronique. Vous retrouvez l'icône sur votre Bureau lorsque vous aurez fermé tous les programmes.

### *Chèques-Formation*

Les Chèques-Formation sont des chèques que vous pouvez acquérir en même temps que votre logiciel. Ces chèques, qui donnent droit à une demi-journée de formation, doivent être remis le jour de la formation.

### *Qfor*

Wolters Kluwer est labellisé Qfor. Qfor est un modèle de qualité spécialement adapté aux organismes de formation et de consultance et aux fournisseurs d'autres services *knowledge based*. Le modèle est le résultat d'une collaboration entre différents pays européens. Il est appliqué en Belgique sous le contrôle de l'ASBL Comité de Surveillance. Plus d'info sur [www.qfor.org.](http://www.qfor.org/)

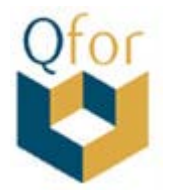

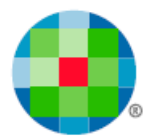

## **Général**

<span id="page-4-0"></span>A partir du 1<sup>er</sup> janvier 2015 est appliqué, pour un nombre très limité de services électroniques, pour le calcul de la TVA, le pays de l'acheteur comme lieu de service.

Ceci n'est appliqué que si ce service est facturé à un acheteur non assujetti à la TVA et si l'acheteur est établi dans un des Etats membres de l'Union européenne.

Il s'agit e.a. de services électroniques, services de télécommunication (téléphone, SMS) ou de services de radiodiffusion et de télévision.

Vous trouvez plus d'info à ce sujet sur le site Web d'INTERVAT.

Dans **ces** cas, de la TVA étrangère sera donc également facturée, déclarée et versée, également par une entreprise avec un numéro d'entreprise belge.

Pour la Belgique, le système MOSS (Mini One Stop Shop) sera mis en place, géré par Intervat. Ce système permettra aux déclarants belges de faire leur déclaration.

Le régime est facultatif. Les entreprises peuvent choisir de continuer à travailler avec des représentants assujettis par pays.

Un système comparable entrera en vigueur simultanément dans tous les Etats membres de l'Union européenne.

Pour les services **autres** que ces services électroniques bien définis et des services aux acheteurs en de dehors de l'Union européenne ou en **Belgique, les directives sur la TVA concernant les services ne changent pas**.

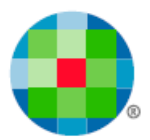

## **How to MOSS in Expert/M Plus**

## <span id="page-5-1"></span><span id="page-5-0"></span>**Etape 1: configuration du journal des ventes**

Adaptez les paramètres dans le journal des ventes que vous voulez utiliser pour les Ventes MOSS.

Cochez à cet effet le champ **Ventes étrangères avec TVA**.

 $\ddot{\mathbf{u}}$ 

*Gestion – Données de base – Journaux des ventes*

*Vous pouvez comptabiliser les ventes MOSS dans les journaux des ventes, pas dans la facturation. L'établissement d'une facture doit en effet se dérouler selon la réglementation du pays du service. Expert/M Plus ne prévoit pas toutes les possibilités de mises en pages de tous ces pays européens.*

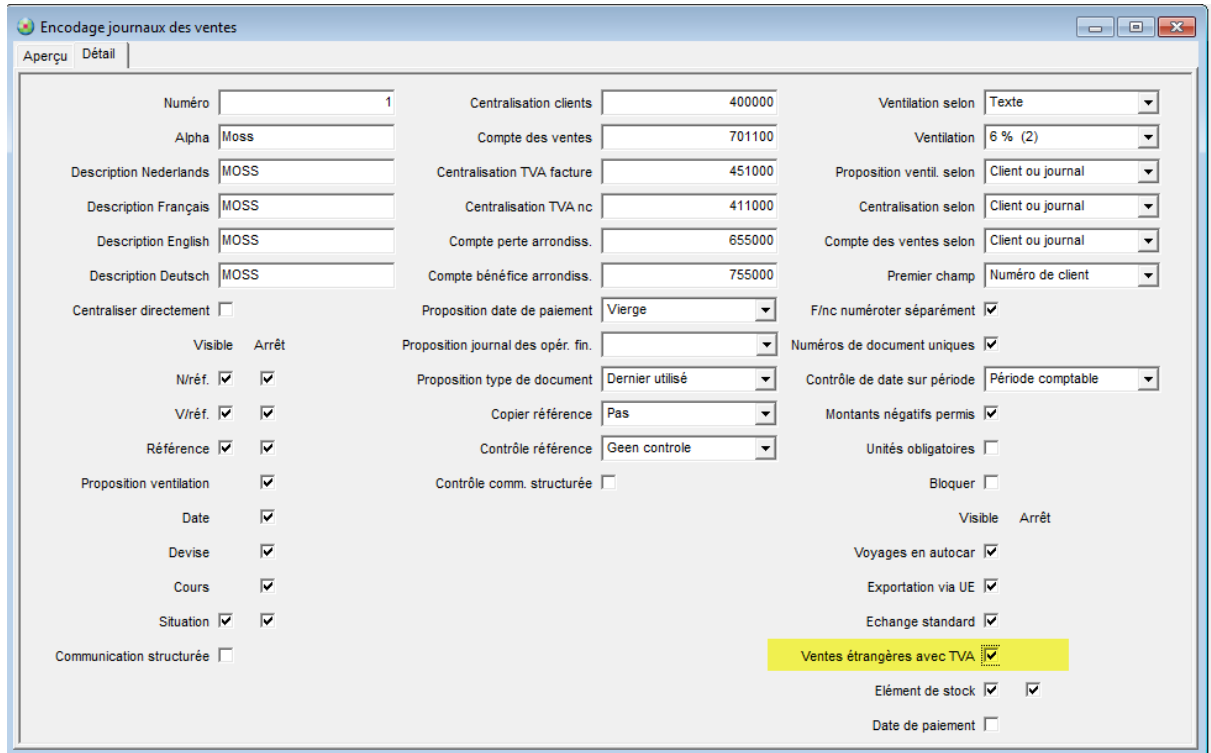

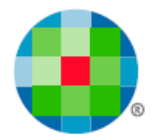

## <span id="page-6-0"></span>**Etape 2: configuration de la fiche client**

Indiquez, dans les données de base du client, pour quel client vous voulez introduire une vente MOSS.

#### *Gestion – Données de base – Clients*

Les clients MOSS sont **toujours** des clients non assujettis à la TVA et établis dans un des pays européens. Dans le champ **Assujetti TVA**, vous choisissez donc **Non assujetti TVA**, et dans le combobox **Statut TVA**, le nouveau statut **MOSS**.

Le libellé **Numéro d'entreprise** change alors en **Pays MOSS**.

Dans le champ **Pays MOSS** est rempli par défaut le code pays de l'adresse du client, mais il peut être adapté avec le choix de la liste des pays MOSS participants (pays UE, mais jamais BE). Ce choix est parce que l'adresse du client n'est pas toujours la même adresse que celle où le service est livré.

Ce champ **Pays MOSS**, qui indique donc le lieu où le service est livré, est un champ obligatoire. Ce pays est une donnée nécessaire pour pouvoir proposer le taux de TVA correct dans la comptabilisation de vente.

Le code de ventilation **104** est désormais disponible dans le champ **Code de ventilation**. Vous pouvez y configurer déjà le code de ventilation pour accélérer la comptabilisation de la vente.

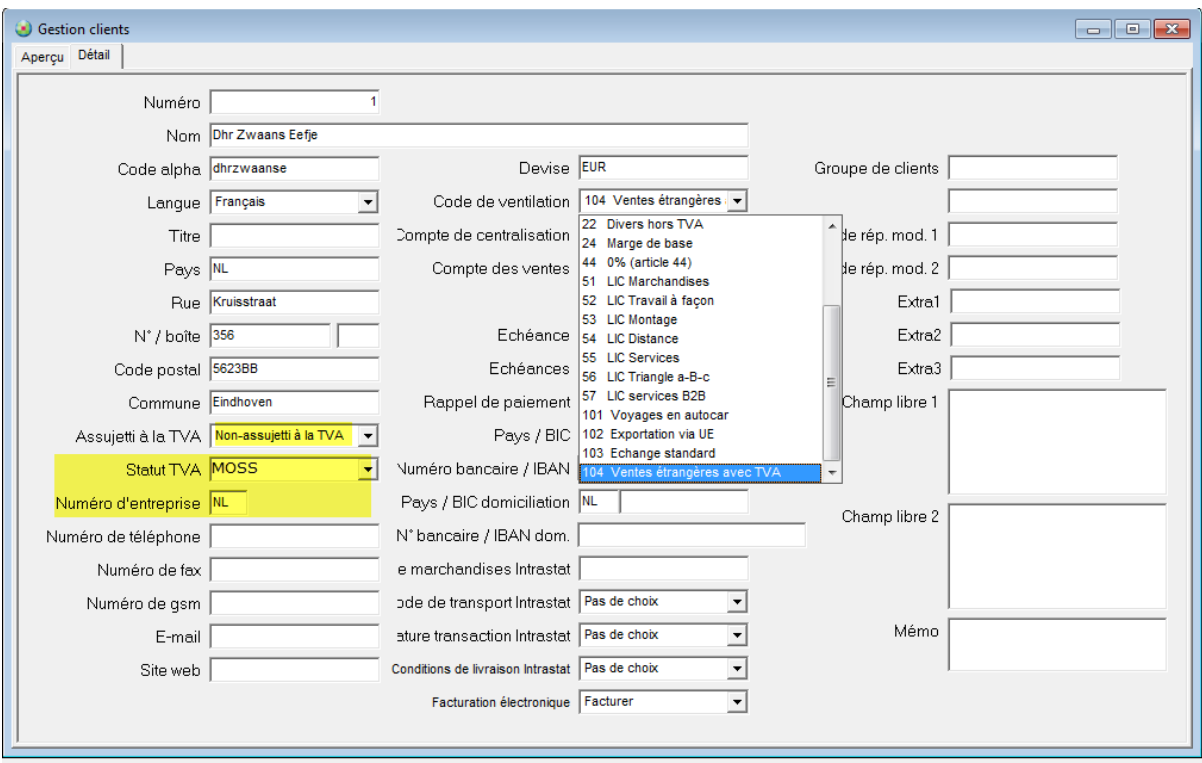

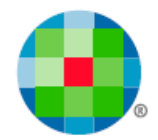

## <span id="page-7-0"></span>**Etape 3: taux de TVA des Etats membres de l'Union européenne participants**

Les taux de TVA des pays où vous livrez des services doivent être configurés dans le tableau des taux de TVA.

#### *Gestion – Global – Taux de TVA*

Il est impératif de remplir les taux pour les pays que vous utilisez. Le plus évident est de le faire avec la date 01/01/2015.

Des taux de TVA différents sont en effet d'application pour chaque pays et ils peuvent aussi encore changer.

Selon le type de service que vous vendez, vous devez, en fonction de la législation étrangère dans ce domaine, utiliser le taux de TVA étranger approprié.

ICI doit également être indiqué le taux par défaut pour la déclaration MOSS afin qu'il puisse aussi être affiché de cette façon sur l'historique. Vous en aurez besoin lors de la reprise sur la déclaration.

Voir également l'annexe 1

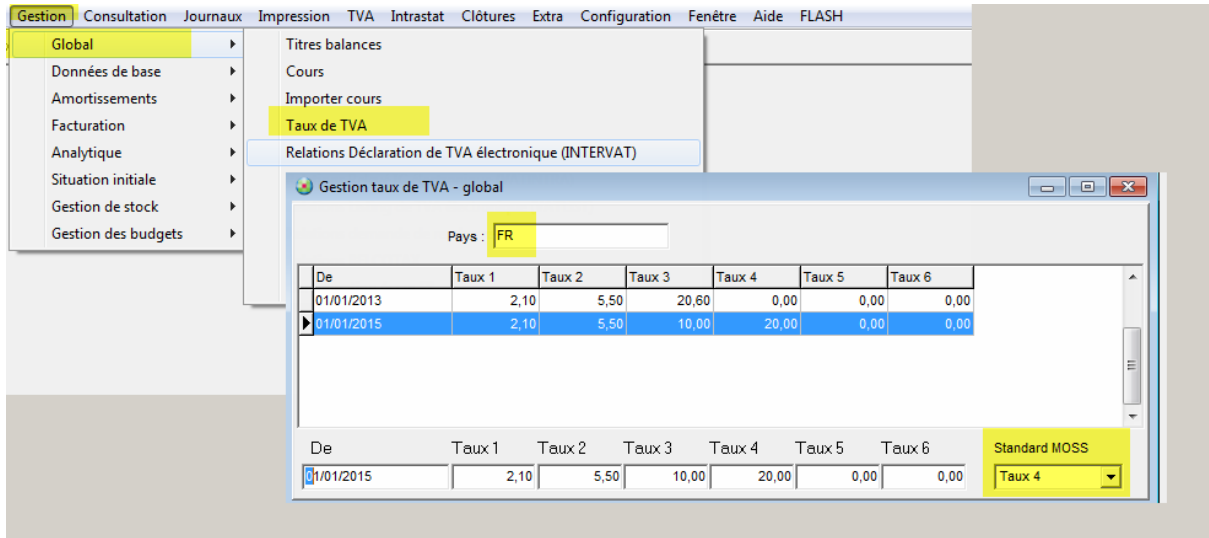

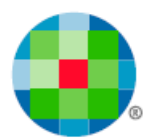

## <span id="page-8-0"></span>**Etape 4: encodage des ventes MOSS**

Les ventes MOSS peuvent être introduites après le 01/01/2015.

#### *Journaux - Ventes – Encodage des ventes*

Utilisez pour ce type de documents, le

Code de ventilation 104 = Ventes étrangères avec TVA

Code de ventilation 105 = TVA sur ventes étrangères

Le système reprend les taux de TVA étrangers du tableau des taux de TVA et ils sont filtrés sur base du champ **Pays MOSS** rempli pour le client utilisé pour l'encodage.

Dans la ligne détail:

Utilisez le **Code de ventilation 104** pour la base d'imposition car pour la déclaration à la TVA belge, le montant de base doit aussi être repris (dans la grille 47 pour une facture). Dans la déclaration MOSS, ce même montant, la base d'imposition, doit être déclaré.

Le champ **% TVA** doit être rempli pour les ventes MOSS – il s'agit d'un nouveau champ – entre les codes de ventilation et le compte général.

Utilisez le **Code de ventilation 105** pour la TVA étrangère. Dans la déclaration à la TVA, cette TVA n'est PAS reprise dans une grille. Il ne s'agit en effet pas de TVA belge. Mais elle doit bien être déclarée dans la déclaration MOSS.

### $\omega$

*Veillez à comptabiliser cette TVA sur un compte général autre que la TVA à payer belge normale pour que la TVA belge à recevoir et à payer soit clairement séparée dans votre administration.*

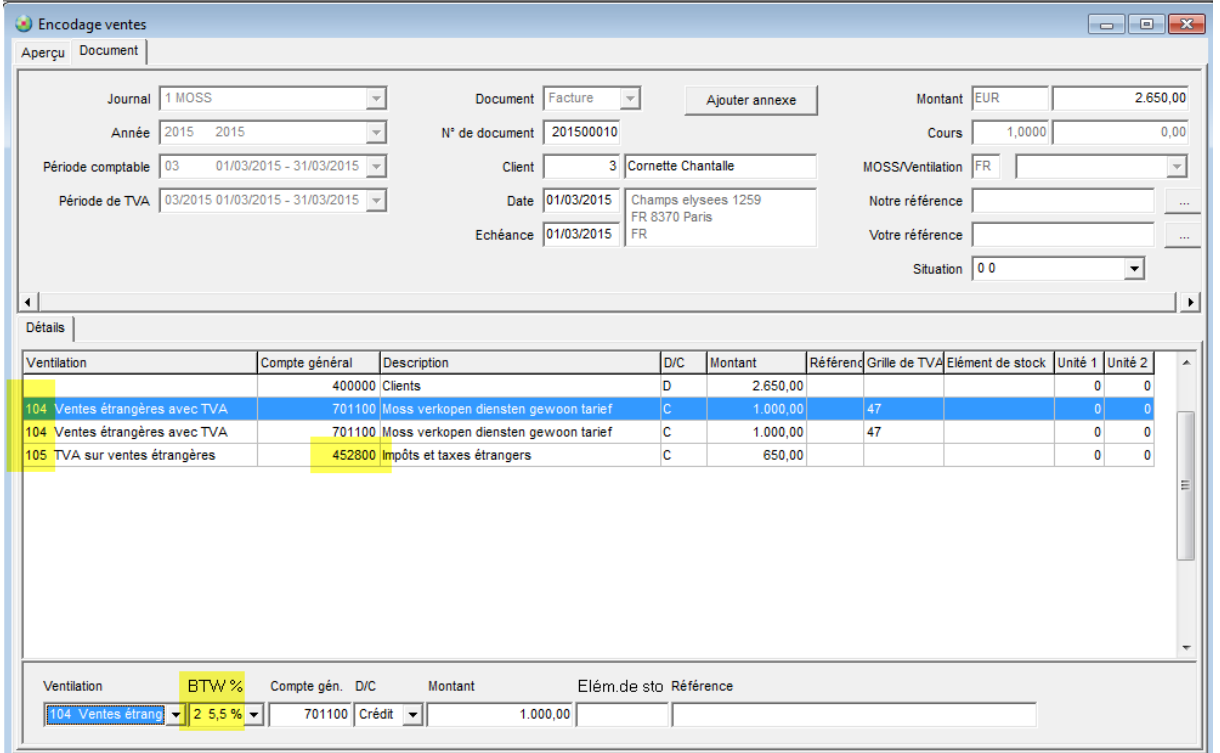

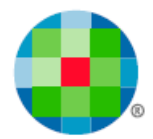

## <span id="page-9-0"></span>**Etape 5: historique et déclaration**

Les transactions MOSS peuvent être consultées et l'historique peut ensuite aussi être imprimé.

#### *TVA – MOSS Liste transactions*

La déclaration MOSS est aussi déposée par trimestre.

Cette périodicité des trimestres est aussi valable pour les déclarants TVA mensuels.

A l'aide de l'impression de l'historique (demander une impression par l'icône avec l'imprimante), vous pouvez ensuite effectuer l'encodage manuel sur l'application MOSS. http://financien.belgium.be/fr/E-services/Intervat/moss/

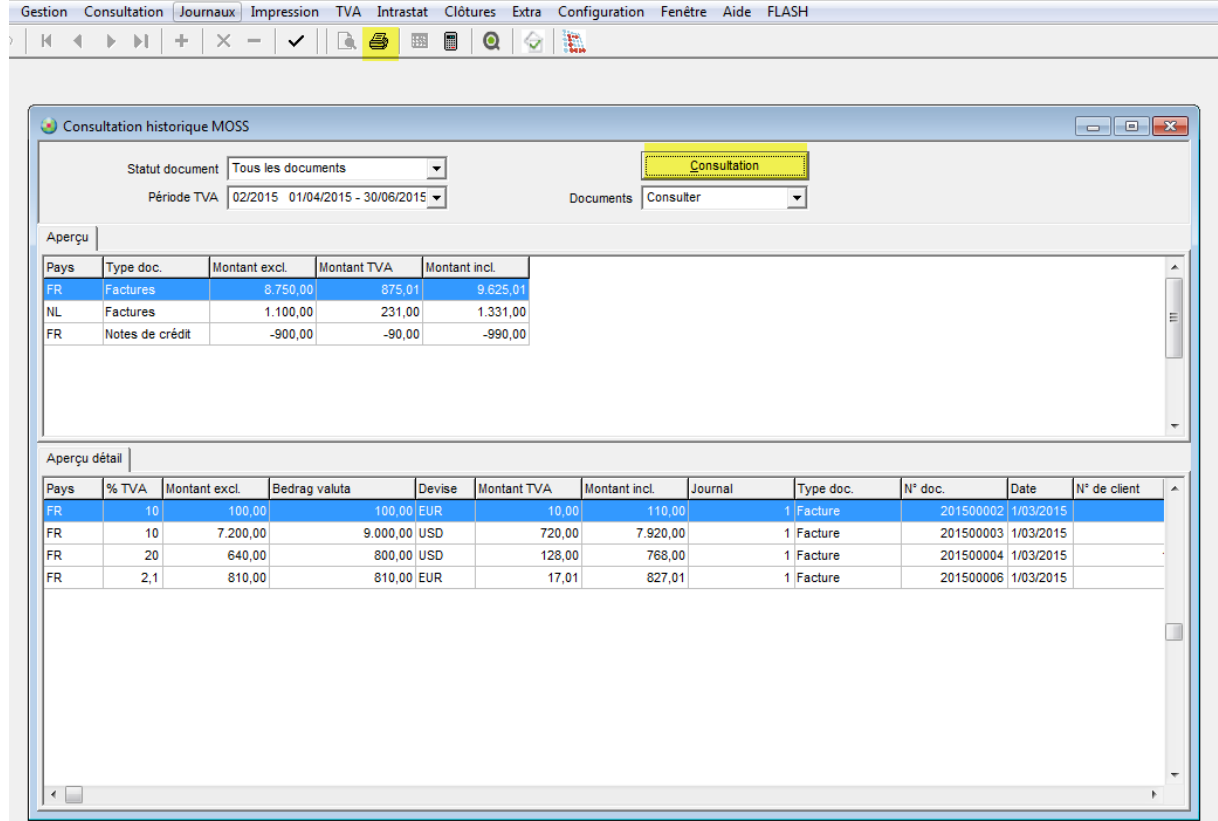

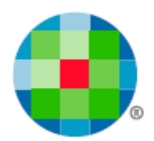

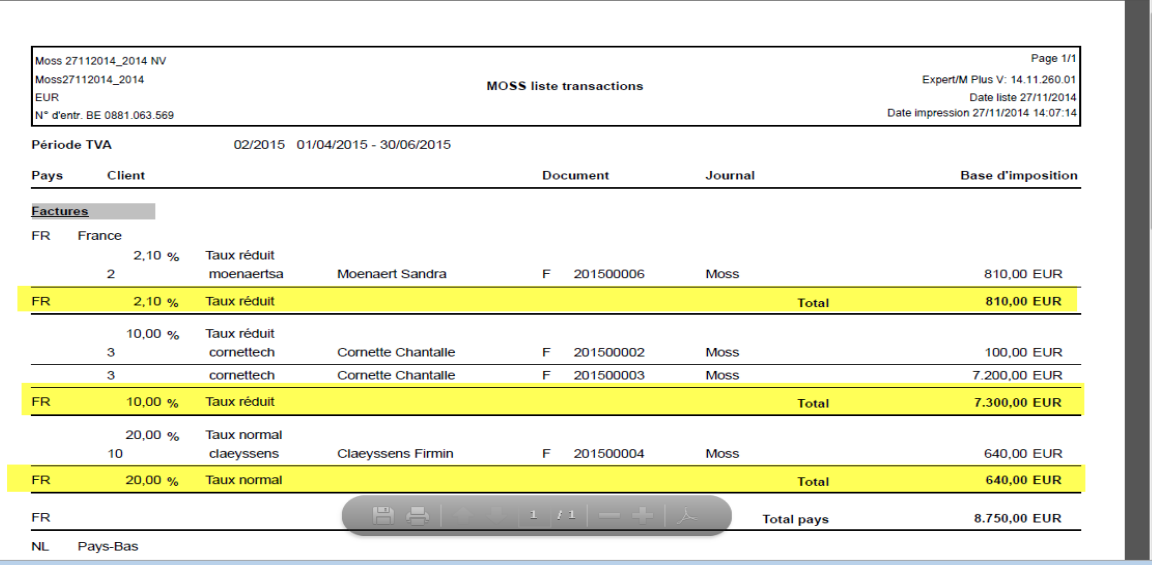

#### $\circled{t}$

#### *Traitement d'une note de crédit*

*Lors de l'impression de l'historique, un avertissement sera affiché s'il y a des notes de crédit dans la période demandée.* 

*Si une note de crédit est rédigée ou s'il n'y a pas eu de paiement ou seulement un paiement partiel, il doit y avoir une révision de la déclaration à la TVA dans le MOSS dans lequel le service d'origine était mentionné.* 

*Il n'y a donc en d'autres termes, pas de 'déduction' des montants dans la déclaration en cours, contrairement à la déclaration à la TVA belge.*

*Dans un tel cas, l'assujetti doit, sur le site web Intervat, modifier la déclaration dans la période (historique) en question – par le dashboard de ses déclarations.*

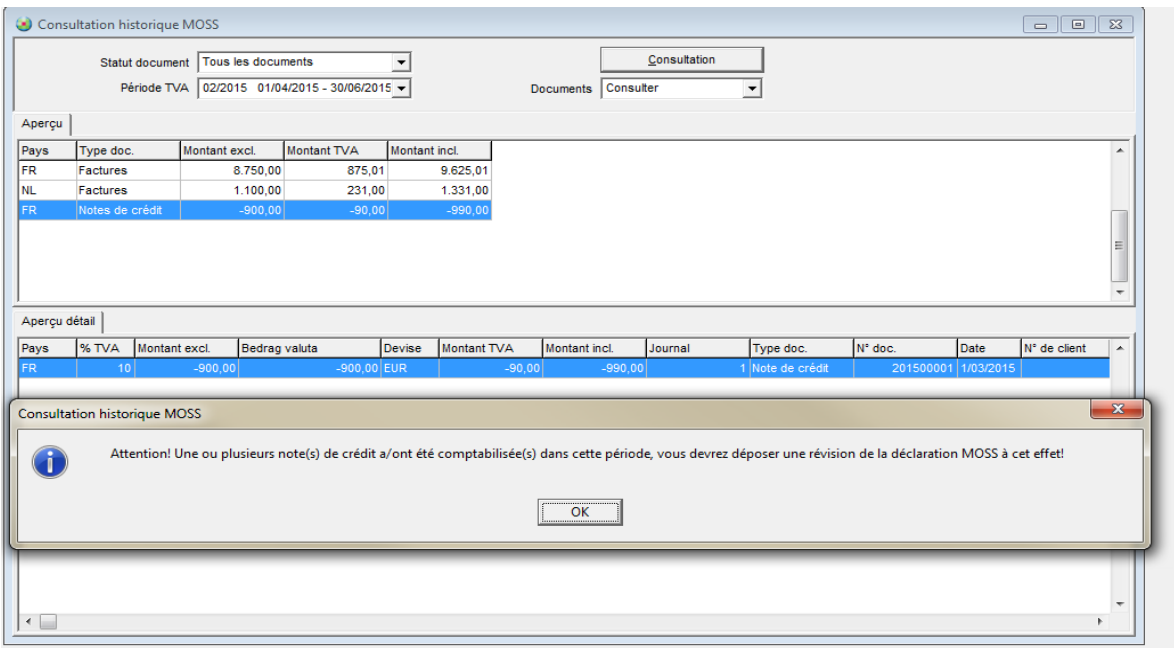

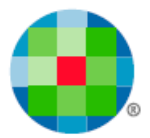

## **Annexes**

## <span id="page-11-1"></span><span id="page-11-0"></span>**Annexe 1: tableau des taux de TVA Etats membres participants**

Voici une liste des taux de TVA appliqués pour l'instant, par pays participant au système MOSS. Ce qui nous intéresse surtout ici est l'indication du taux normal.

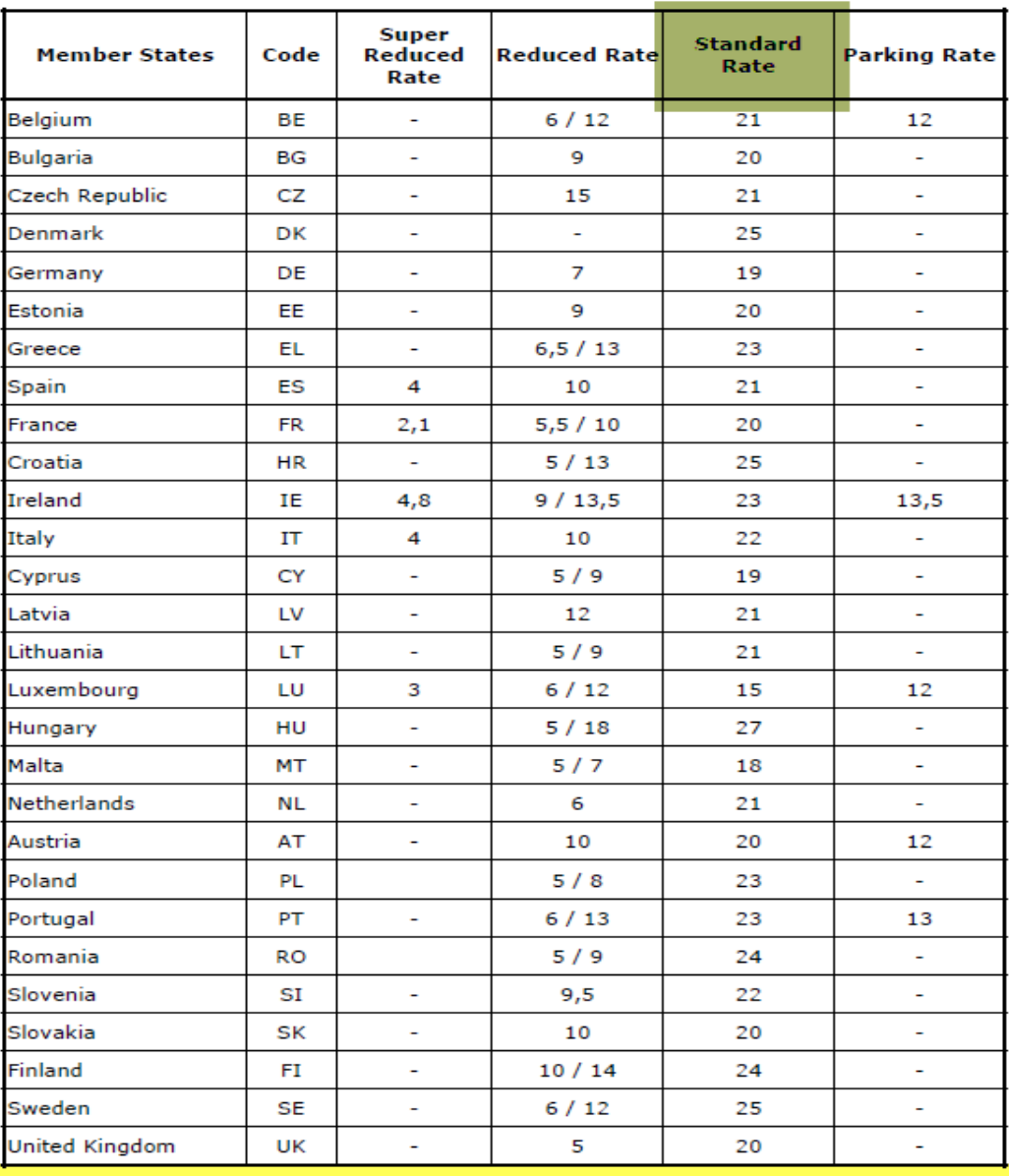

#### I. LIST OF VAT RATES APPLIED IN THE MEMBER STATES

N.B.: Exemptions with a refund of tax paid at preceding stages (zero rates) are not included above (see section V)